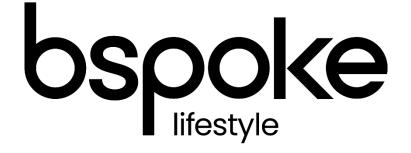

# AR Portal User Guide Adding a new Client and Policy

## Introduction

The purpose of this document is to outline the processes and guidance for the Appointed Representative Portal

## Contents

| ntroduction                               | 2  |
|-------------------------------------------|----|
| _ogging In                                | 3  |
| Basic Navigation                          | 4  |
| User Management                           | 5  |
| Financial Sanctions Checking              | 6  |
| Adding a new Client                       | 6  |
| Adding a Quote                            | 8  |
| ssuing the Quote                          |    |
| Editing the Quote                         | 12 |
| Proceed to Cover                          | 14 |
| Appendix 1 – Financial Sanctions Checking | 16 |

# Logging In

The following link enables you to access the login screen

https://portal.compassinsuranceservices.co.uk/Extranet/

This will bring up the following screen

| Login                                                                               |                                                                                                    |
|-------------------------------------------------------------------------------------|----------------------------------------------------------------------------------------------------|
| Email Address:<br>Password:<br>Change password on loginLogin<br>Forgotten password? | <ul> <li>See an overview of current policies and quotations.</li> <li>Re-print policy documentation.</li> <li>Report a new claim.</li> <li>Track progress of a claim.</li> </ul> |
|                                                                                     |                                                                                                    |

You will be issued with

- Username
- Password

Enter these into the fields shown and click Logon

## **Basic Navigation**

The home screen of the portal is as follows

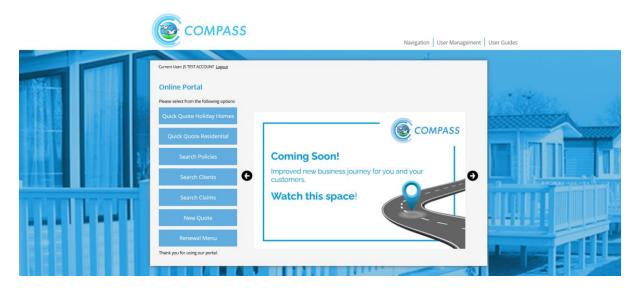

From this screen there are quick links to

- Quick Quote Holiday
- Quick Quote Residential
- Search Policies
- Search Clients
- Search Claims
- New Quote
- Renewal Menu

At the bottom of the screen there are also links to Compass information and websites for the user to follow.

The Navigation drop down also allows the user to access various parts of the Portal from any screen in the portal.

The portal does not allow use of the **Back** button on the users browser and navigation through the screens should only be done using the navigation built into the portal itself

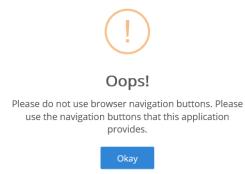

#### User Management

Each member of staff on your Park or within your business who needs to access the Portal will be issued with a logon. You can request these via your Regional Account Manager.

To comply with data security and system access controls the Portal will not allow the following to occur

- Multiple users / sessions on the same device
- Multiple sessions for the same user on the same device

## **Financial Sanctions Checking**

To comply with HMT Financial Sanctions Checking requirements you must enter the full First Name and Surname for your client. It is also important that we have their full address for the same reason.

Our IT systems have integrated Sanctions Checking so you do not need to take any specific action other than ensuring that you enter the necessary information on the client into the Portal.

If you do not enter the necessary information it will prevent a sanctions check from being done and may prevent you from being able to proceed with the policy.

For more information on Sanctions Checking please refer to the Appendices of this document.

## Adding a new Client

To add a new client select 'Add Client' from the main navigation and the following screen will appear

| Search for Policies      | s Search / Add Clients                                                                    | Search Claims                              |                  |        |
|--------------------------|-------------------------------------------------------------------------------------------|--------------------------------------------|------------------|--------|
|                          | search for and select the required client.<br>arch results please click the 'add new clie |                                            |                  |        |
| Client Name              |                                                                                           | Client ID                                  |                  |        |
| Address                  |                                                                                           | Postcode                                   |                  |        |
| Add New Client           |                                                                                           |                                            | Search           |        |
| Client Name              | Address                                                                                   |                                            | Client ID        |        |
| Mr Front end To Back End | 97.2 Stray F M, The Hamlet Hornbeam Park<br>Kingdom                                       | k, HARROGATE, North Yorkshire, HG2 8RE, Ur | tited CMPC003455 | Select |
| Mr onrisk MTA            | The Hamlet, Hornbeam Park, HARROGATE,                                                     | HG2 8RE                                    | CMPC003485       | Select |
| Mr Test BacktofrontQuote | The Hamlet, Hornbeam Park, HARROGATE,                                                     | HG2 8RE                                    | CMPC003425       | Select |
|                          | The Hamlet, Hornbeam Park, HARROGATE,                                                     |                                            | CMPC003545       | Select |

Select the 'Add new Client' option

| Client Informati            | on                             |
|-----------------------------|--------------------------------|
| Please update the details o | of your client                 |
| Individual Details          |                                |
| Title *                     | ×                              |
| First Name(s) *             |                                |
| Last Name *                 |                                |
|                             |                                |
| Contact Details             |                                |
| Country *                   | United Kingdom V               |
| Postcode                    | Lookup Postcode                |
| Address *                   |                                |
|                             |                                |
|                             |                                |
|                             |                                |
| Main Phone                  | Mobile Phone                   |
| Email Address               |                                |
| Please note that fields ma  | irked with an * are mandatory. |
|                             |                                |
| Cancel                      | Submit                         |
|                             |                                |

Complete the data on the screen and press 'Submit'. You can use the postcode lookup to search for addresses.

The following screen will appear confirming you have added the client

|                        |                     | у                           |                |                     | Client ID: | CMPC814595             |
|------------------------|---------------------|-----------------------------|----------------|---------------------|------------|------------------------|
| nsured Detail          | S                   |                             |                |                     | Total Que  | otes & Policies: 1     |
| lient Name:            | James Stout         |                             | Client ID:     | CMPC814595          |            |                        |
| Country:               | GB                  |                             | Postcode:      | GL1 3ND             |            | Edit This Client       |
|                        |                     | ullman Court, Great Western |                |                     | Ref        | turn to Search Clients |
| ddress:                | Road, Glouci<br>3ND | ester, Gloucestershire, GL1 | Email Address: | James.Stout@compass | s.co.uk    |                        |
| hone Number:           |                     |                             | Mobile Phone:  |                     |            |                        |
| Featured P             | Products            | All Products                | Existing Quote | s & Policies        |            |                        |
| Holiday C<br>Insurance | aravan/ Lo<br>e     | dge                         |                |                     | Get Quote  |                        |
|                        |                     |                             |                |                     |            |                        |

Your client now has a reference number / ID

# Adding a Quote

There are two ways to start the process of adding a quote.

#### Adding from the Client Screen

to add a quote from the Client Screen simply select the 'Get Quote' option

|                        | ils Summar                     | ,                                                           |                |                      | Client ID: CMPC814595      |
|------------------------|--------------------------------|-------------------------------------------------------------|----------------|----------------------|----------------------------|
| nsured Detai           | ls                             |                                                             |                |                      | Total Quotes & Policies: 1 |
| lient Name:            | James Stout                    |                                                             | Client ID:     | CMPC814595           |                            |
| ountry:                | GB                             |                                                             | Postcode:      | GL1 3ND              | Edit This Client           |
|                        |                                | Pullman Court, Great Western<br>ester, Gloucestershire, GL1 |                |                      | Return to Search Clients   |
| ddress:                | 3ND                            |                                                             | Email Address: | James.Stout@compass. | co.uk                      |
| hone Number:           |                                |                                                             | Mobile Phone:  |                      |                            |
| Featured F             | Products                       | All Products                                                | Existing Quote | s & Dolicios         |                            |
| reatureur              | Toducts                        | All Products                                                |                | S & POlicies         |                            |
| Holiday C<br>Insurance | C <mark>aravan/ Lo</mark><br>e | dge                                                         |                |                      | Get Quote                  |
|                        |                                | me                                                          |                |                      | Get Quote                  |

## Adding a Joint Policyholder

A policy can only be in a single name, additional people can be named on the policy by adding them as a joint policyholder

If the policy is in joint names you must tick the box for Joint Policy Holder and enter the details of the additional policy holder, this is done following the same process as for a new client. They will then appear on the Schedule of Insurance as an additional policy holder.

## Completing a Quote

Enter all the data in the screen as follows

| Data Field                     | Information Enter                                                                                            |
|--------------------------------|----------------------------------------------------------------------------------------------------|
| Start Date?                    | The start date for the policy. This can be a maximum of 30 days in the future but cannot be in the past      |
| Park Name?                     | Your parks will appear in a drop-down list associated to your log on account                                 |
| Structure Type?                | Select the type of unit from the dropdown                                                                    |
| Cover Required?                | Select either New for Old or Market Value                                                                    |
| Pitch Number?                  | The number of the pitch the structure is on                                                                  |
| Year of Manufacture?           | This should be the model year for the unit                                                                   |
| Make?                          | The make of the structure                                                                                    |
| Model?                         | The model of the structure                                                                                   |
| Fitted with floatation device? | If the unit has a flotation device fitted please tick this box                                               |
| Included as part of sale?      | If you pay the pro rata premium for the new owner as part of the purchase of the new unit then tick this box |
| Width/ Length (ft)             | The size in feet of the unit                                                                                 |
| Number of Bedroom(s)           | The number of bedrooms the unit has                                                                          |
| Structure Sum Insured          | The value of the structure. This should be the cost to replace the unit                                      |
| Contents Sum Insured           | The value of the contents in the unit                                                                        |

You must also ensure that if your client answers 'Yes' to any of the following questions that the box is ticked to indicate this. A referral to the underwriting team will be needed, this is automatically done by the system and you will receive a call back from us, or you can call in immediately and quote the client or quote reference.

- a) ever had insurance cover refused or cancelled or special terms imposed?
- b) or insured family member ever been convicted or cautioned with any criminal offence, other than driving offences?
- c) ever had any claims or incidents at these or any other premises in the last 5 years?
- d) ever been declared bankrupt or been the subject of any winding up petition or order in this or any previous business?

| Has t | he i | insu | red: |
|-------|------|------|------|
|       |      |      |      |

| a) ever had insurance cover refused or cancelled or special terms imposed?                                               | ⊖ Yes ◉ No |
|----------------------------------------------------------------------------------------------------|------------|
| b) or insured family member ever been convicted or cautioned with any criminal offence, other than driving offences?     | ○ Yes ◉ No |
| c) ever had any claims or incidents at these or any other premises in the last 5 years?                                  | ○ Yes ● No |
| d) ever been declared bankrupt or been the subject of any winding up petition or order in this or any previous business? | ○ Yes ◉ No |

Finally you must tick the box in the Quote Declaration section confirming that the details are correct and this is the basis for the quote

| I/we declare that the statements and particulars given in this proposal are, to the best of my/our knowledge and belief,<br>true and complete, that the sums insured will be maintained on a true and up to date basis and that this proposal shall form the basis of the contract between me/us and Binnacle Insurance Services Limited. | Confirm Quote Declaration                                                                                               |  |
|----------------------------------------------------------------------------------------------------|----------------------------------------------------------------------------------------------------|--|
|                                                                                                    | true and complete, that the sums insured will be maintained on a true and up to date basis and that this proposal shall |  |

### Now select 'Next' and the following screen will appear

| Quote Details                           |                                                                                |                                                                                                    |     |                   |               | Holiday Ca<br>Insurance  | ravan/ Lodge                                                  |
|-----------------------------------------|--------------------------------------------------------------------------------|----------------------------------------------------------------------------------------------------|-----|-------------------|---------------|--------------------------|---------------------------------------------------------------|
| Cover From                              | 24 August 2021                                                                 |                                                                                                    |     |                   |               | Quote No:                | 24556805                                                      |
| Cover To                                | 31 May 2022                                                                    |                                                                                                    |     |                   |               | Proposer:<br>Country:    | Mr James Stout<br>United Kingdom                              |
| Total Premium                           |                                                                                | Premium Breakdown                                                                                               |     |                   |               | Currency:<br>Quote Date: | £<br>24 August 2021 10:16                                     |
| £356.97                                 |                                                                                | £318.72 + £38.25 IPT                                                                                            |     |                   |               | ·                        |                                                               |
| administration fe<br>If your cover peri | es and applicable dutie<br>od is less than a full yea<br>vided on your documer | ole for cover from the Cover F<br>s/levies/taxes where applicabl<br>r this will be a pro rata amoun<br>ntation. | e.  |                   |               | _                        | Edit Quote<br>blicy Summary<br>Refer to UW<br>occeed to Cover |
| Park Name                               |                                                                                | Home Address                                                                                                    | ссү | Total Sum Insured | Total Premium |                          |                                                               |
|                                         |                                                                                | 10 Yetis P R Ltd, 9 Pullman C<br>ourt, Great Western Road, Gl<br>oucester, Gloucestershire, G<br>L1 3ND         | GBP | 46,000            | 356.97        |                          |                                                               |
|                                         |                                                                                |                                                                                                    |     |                   |               |                          |                                                               |

This is the summary of your quote and it shows the following information

- Cover From
- Cover To (this will be the common renewal date)
- Total Premium (with a breakdown including and excluding IPT)
- Total Sum Insured

There are also quick link boxes for a number of actions

| Email/ Print Documents |  |
|------------------------|--|
| Edit Quote             |  |
| Policy Summary         |  |
| Refer to UW            |  |
| <br>                   |  |
| Proceed to Cover       |  |

Email/ Print Documents – Generates the quote documents and sends you a copy of them via email, if you have inputted a customer email address, a copy will be sent to the customer.

Edit Quote – Takes you back into the quote and allows you to edit the information and generate a revised quote

Policy Summary – Takes you back to the overview of the client/ policy

Refer to UW – Enables you to send a message to the Compass teams

Proceed to Cover - Allows you bind cover for the quote

## **Issuing the Quote**

To issue the Quote to the client select 'Email/ Print Documents'. This will send an email automatically and also generates the documents if you need to print (this can take up to 60 seconds depending on the speed of your network)

| Your Quote            |                                                                         |                                                                       |               | Holiday H<br>Record ID: |                                    |
|-----------------------|-------------------------------------------------------------------------|-----------------------------------------------------------------------|---------------|-------------------------|------------------------------------|
| Product Name:         | Holiday Homes                                                           |                                                                       |               | Client ID:              | CMPC005015                         |
| Quote Reference:      | 898285                                                                  |                                                                       |               | Cert No:                | N/A                                |
| Status: Quote         |                                                                         |                                                                       |               |                         | Mr Caravan Owner<br>United Kingdom |
|                       | ents have been created for this policy. Y<br>cuments below if you wish. | ou will recieve an email with these docur                             | ments. You ca | Q                       | uote Summary                       |
| also reprint these do |                                                                         |                                                                       |               | Q                       | uote Summary<br>Policy Menu        |
|                       | cuments below if you wish.                                              | ou will recieve an email with these docur Created 08/07/2019 10:39:45 | View          | Q                       |                                    |
| also reprint these do | cuments below if you wish.                                              | Created<br>08/07/2019 10:39:45                                        | View<br>View  | Q                       |                                    |
| also reprint these do | cuments below if you wish.                                              | Created                                                               | View          | Q                       |                                    |
| also reprint these do | cuments below if you wish.                                              | Created<br>08/07/2019 10:39:45                                        | View<br>View  | Q                       |                                    |

From here you can access the documents to print or issue them to your client

## **Editing the Quote**

You can edit a quote by selecting the Edit Quote option on the quote screen

| Quote Details             |                        |                                                                                                    |            |                             |                         | Holiday Ca<br>Insurance            | ravan/ Lodge                          |
|---------------------------|------------------------|----------------------------------------------------------------------------------------------------|------------|-----------------------------|-------------------------|------------------------------------|---------------------------------------|
| Cover From                | 24 August 2021         |                                                                                                    |            |                             |                         | Quote No:                          | 24556805                              |
| Cover To<br>Fotal Premium | 31 May 2022            | Premium Breakdown                                                                                                    |            |                             |                         | Proposer:<br>Country:<br>Currency: | Mr James Stout<br>United Kingdom<br>£ |
| E356.97                   |                        | E318.72 + £38.25 IPT                                                                                                    |            |                             |                         | Quote Date:                        | 24 August 2021 10:16                  |
|                           | ovided on your documer | r this will be a pro rata amou<br>Itation.                                                                              |            | ·                           |                         |                                    | Refer to UW                           |
|                           |                        |                                                                                                    |            |                             |                         |                                    |                                       |
| Park Name                 |                        | Home Address                                                                                                    | CCY        | Total Sum Insured           | Total Premium           |                                    |                                       |
| Park Name                 |                        | Home Address<br>10 Yetis P R Ltd, 9 Pullman C<br>ourt, Great Western Road, Gl<br>oucester, Gloucestershire, G<br>L1 3ND | CCY<br>GBP | Total Sum Insured<br>46,000 | Total Premium<br>356.97 |                                    |                                       |

This will bring up the following screen where you can amend and update the quote

| Holiday Caravan/               | Lodge Insurance - Mr James Stout                                                       |                          | Quote No: | Caravan/ Lodge |
|--------------------------------|----------------------------------------------------------------------------------------|--------------------------|-----------|----------------|
| Cover Start Date               |                                                                                        |                          | Cert No:  | N/A            |
| Start Date? *                  |                                                                                        | 24/08/2021               |           |                |
| Client Details                 |                                                                                        |                          |           |                |
| Client                         | Mr James Stout                                                                         |                          |           |                |
| Correspondence Address         | 10 Yetis P R Ltd, 9 Pullman Court, Great Western Road, Glou<br>GL1 3ND, United Kingdom | cester, Gloucestershire, |           |                |
| Email address                  | James.Stout@compass.co.uk                                                              |                          |           |                |
| Correspondence by Email?       |                                                                                        |                          |           |                |
| oint Policy Holder(s)?         | 0                                                                                      |                          |           |                |
| Holiday Caravan/ Lodg          | ge Details                                                                             |                          |           | •              |
|                                |                                                                                        |                          |           |                |
| Cover Required? *              |                                                                                        | New for old              | ~         |                |
| Pitch Number?                  |                                                                                        | 123                      |           |                |
| Pitch Number?                  |                                                                                        | 125                      |           |                |
| Year of manufacture? *         |                                                                                        | 2021                     |           |                |
| Make?                          |                                                                                        | Willerby                 | ~         |                |
|                                |                                                                                        |                          |           |                |
| Model?                         |                                                                                        | Rio                      |           |                |
| Fitted with floatation device? |                                                                                        | 🔾 Yes 💿 No               |           |                |
| included as part of sale?      |                                                                                        | 🔿 Yes 💿 No               |           |                |
|                                |                                                                                        |                          |           |                |
| Width (Ft)                     |                                                                                        |                          |           |                |
| Length (Ft)                    |                                                                                        |                          |           |                |
| Serial Number                  |                                                                                        |                          |           |                |
|                                |                                                                                        |                          |           |                |

## **Proceed to Cover**

If the client wants to procced straight to cover then select 'Proceed to Cover'

| Premium Quota                                            | ation                                                       |                                                                                                    |                                                                          | Holiday Home<br>Record ID:<br>Client ID: | 898265<br>CMPC005015               |
|----------------------------------------------------------|-------------------------------------------------------------|----------------------------------------------------------------------------------------------------|--------------------------------------------------------------------------|------------------------------------------|------------------------------------|
| Premium                                                  | £339.33                                                     |                                                                                                    |                                                                          | Proposer:<br>Country:                    | Mr Caravan Owner<br>United Kingdom |
| Tax                                                      | £40.72                                                      |                                                                                                    |                                                                          | Currency:                                | £                                  |
| Commission                                               | £84.83                                                      |                                                                                                    |                                                                          |                                          |                                    |
|                                                          |                                                             | y other information supplied to the<br>act with the Insurer and shall be inc                                                                              |                                                                          | r                                        |                                    |
| proposal/statement<br>provide cover to the               | of fact but which would have<br>Insured or the terms upon w | of any information not specifically r<br>a material bearing upon the Insure<br>which such cover would be provided<br>d obtain their specific confirmation | rs' decision on whether or not to<br>, you must notify the Insurer of it |                                          |                                    |
|                                                          | ill be as per the quotation doo                             | warranties which will apply to this c<br>cument and the certificate wording                                                                               |                                                                          |                                          |                                    |
|                                                          |                                                             |                                                                                                    |                                                                          |                                          |                                    |
| Cover Period                                             |                                                             |                                                                                                    |                                                                          |                                          |                                    |
|                                                          | 14 July 2019                                                |                                                                                                    |                                                                          |                                          |                                    |
| Cover From                                               | 14 July 2019<br>30 May 2020                                 |                                                                                                    |                                                                          |                                          |                                    |
| Cover Period<br>Cover From<br>Cover To<br>Agree to terms |                                                             | ۵                                                                                                    |                                                                          |                                          |                                    |

You must tick the Agree to Terms box and then select 'Purchase'

| our Policy                   |                                                                    | Holiday H<br>Record ID: |                  |
|------------------------------|--------------------------------------------------------------------|-------------------------|------------------|
| oduct Name: Holiday          | Homes                                                              | Client ID:              | CMPC005015       |
| ertificate Number: CMPCH     | H19898265                                                          | Cert No:                | CMPCHH19898265   |
| atus: OnRisk                 |                                                                    | Proposer:               | Mr Caravan Owner |
|                              |                                                                    | Country:<br>Currency:   | United Kingdom   |
| our policy is now OnRisk and | a confirmation email has been sent to: CMPA000100@precisionuat.c   |                         | L                |
|                              |                                                                    |                         | Policy Menu      |
| nnual Premium                | Premium Breakdown                                                  |                         |                  |
| 380.05                       | £339.33 + £40.72 IPT                                               |                         |                  |
|                              |                                                                    |                         |                  |
| a appual promium is the ar   | nount which includes administration fees and applicable duties /   | louios ( taxos whore    |                  |
|                              | own is provided on the policy documentation.                       | levies / taxes where    |                  |
|                              |                                                                    |                         |                  |
|                              | generated. Please hit the refresh button on your browser until doc | ument grid is           |                  |
| esented below.               |                                                                    |                         |                  |
|                              |                                                                    |                         |                  |

The policy is now showing as 'On Risk' and the screen now gives the following information

- Product
- Policy No. this is the policy reference
- Client ID this is the reference for this specific client
- Cert No. Unique insurer reference

If you want to send / print documents then select 'Policy Menu'.

| Proposer:<br>Cover From:<br>Agent:<br>Correspondenc<br>Address: | 9<br>Park Ltd              | ATE, North York            | cshire, HG3 2YF                | Policy Status:<br>Cover To:<br>Commission:<br>I, United Kingdom | 30 May 2020             | Red<br>Clin<br>Cen<br>Pro<br>Co | oliday F<br>cord ID:<br>ent ID:<br>rt No:<br>oposer:<br>untry:<br>rrency: | 898265<br>CMPC005015<br>CMPCHH19898265<br>Mr Caravan Owner<br>United Kingdom |
|-----------------------------------------------------------------|----------------------------|----------------------------|--------------------------------|-----------------------------------------------------------------|-------------------------|---------------------------------|---------------------------------------------------------------------------|------------------------------------------------------------------------------|
| Year Statu<br>2019 OnRis                                        | Quote Date<br>08 July 2019 | Cover From<br>14 July 2019 | <b>Cover To</b><br>30 May 2020 | Total Premium<br>£380.05                                        | Tax/Levy/Duty<br>£40.72 | Select                          |                                                                           | Client Details<br>Documents<br>Claims<br>Exit                                |
|                                                                 |                            |                            |                                |                                                                 |                         |                                 |                                                                           |                                                                              |

From here you can then select 'Documents' and the following screen will appear showing the documents for this Policy

| Proposer:         Mr Caravan Ow           Cover From:         14/07/2019           Agent:         Foxhouses Park           Correspondence Address:         42 Malham Driv |  | Cover To: 30/05/2020<br>Commission: £84.83<br>RROGATE, North Yorkshire, HG3 2YR, United Kingdom |            |               | Client ID: CMPC005015<br>Cert No: CMPCH19898265<br>Proposer: Mr Caravan Owner<br>Country: United Kingdom<br>Currency: £ |                |  |
|----------------------------------------------------------------------------------------------------|--|-------------------------------------------------------------------------------------------------|------------|---------------|----------------------------------------------------------------------------------------------------|----------------|--|
| Description                                                                                                    |  | Created                                                                                         | Created By | View Document |                                                                                                    |                |  |
| Product Information                                                                                                    |  | 08/07/2019 10:32:46                                                                             | CMPA000100 | View          |                                                                                                    | Policy Menu    |  |
| Policy Wording                                                                                                    |  | 08/07/2019 10:32:45                                                                             | CMPA000100 | View          | U                                                                                                    | bload Document |  |
| Schedule                                                                                                    |  | 08/07/2019 10:32:43                                                                             | CMPA000100 | View          |                                                                                                    |                |  |
| Confirm Letter                                                                                                    |  | 08/07/2019 10:32:35                                                                             | CMPA000100 | View          |                                                                                                    |                |  |

You can view then then save or print these documents

# **Appendix 1 – Financial Sanctions Checking**

### Introduction

In 1993 the Bank of England set up the Financial Sanctions Unit to administer financial sanctions against Libya. Since then the unit has continued to exist in a number of guises and under different governance regimes and since 2016 has been **Office of Financial Sanctions Implementation** within HMT

As part of our binders with insurers we are required to complete Sanctions Checks on all of the individuals and businesses we insure. This has been commonplace in the insurance industry for a number of years now.

It is a criminal offence to provide a financial service or product to an individual and not complete a financial sanctions check

Financial Sanctions are put in place by Her Majesty's Treasury (HMT), the UN or the EU to limit the provision of financial services or to restrict access to financial markets, funds or economic markets to certain individuals or businesses. This is typically to limit the opportunity for money laundering.

Sanctions checks need to be performed on

- Businesses (entities) we insure
- Individuals we insure
- Individuals who have a financial interest in businesses (entities) we insure i.e directors

Sanctions lists are constantly changing and as a result a business or individual that was not the subject of sanctions at new business still needs to be checked at renewal

#### Who is on the Sanctions List?

If a person or organisation is on the consolidated list it means they have had their assets frozen

Even if they're not on the consolidated list themselves, organisations are subject to financial sanctions if they're

- more than 50% owned by a person or organisation that's on the consolidated list
- controlled by a person or organisation that's on the consolidated list

If a person or organisation is on the consolidated list it means they have had their assets frozen. This means you must not

- make funds or resources available to them directly (for example by buying something from them, employing them, giving them a gift or loan or repaying a loan to them)
- make funds or resources available to them indirectly (for example by paying off a loan on their behalf)
- give them access to assets you're holding on their behalf (for example letting them withdraw money from a bank account)

- buy, sell or deal with assets that belong to them, or are held or controlled by them

We must not do anything to get around financial sanctions, or help anyone else to get around financial sanctions - directly or indirectly

#### When a check is required

We are required to perform a Sanctions Check

- Prior to offering terms to bind cover
- Prior to binding cover
- Prior to any return of monies to the client i.e cancellation mid term
- Prior to any claim payment